IBM Platform LSF Version 9 Release 1 Modification 3

# *Readme*

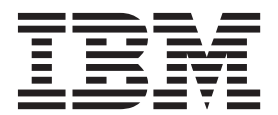

IBM Platform LSF Version 9 Release 1 Modification 3

# *Readme*

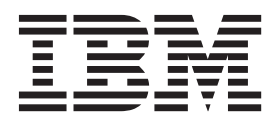

**Note**

Before using this information and the product it supports, read the information in ["Notices" on page 7.](#page-12-0)

#### **First edition**

This edition applies to version 9, release 1, modification 3 of Platform Process Manager(product number 5725G82) and to all subsequent releases and modifications until otherwise indicated in new editions.

#### **© Copyright IBM Corporation 1992, 2015.**

US Government Users Restricted Rights – Use, duplication or disclosure restricted by GSA ADP Schedule Contract with IBM Corp.

## **Contents**

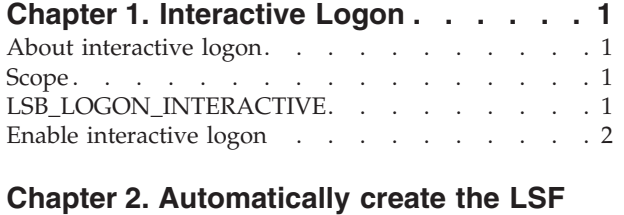

**[hosts file on Linux/UNIX. . . . . . . .3](#page-8-0)** hostsfilesetup . . . . . . . . . . . . . . 3

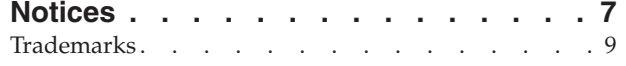

## <span id="page-6-0"></span>**Chapter 1. Interactive Logon**

Use the interactive logon option to modify the Windows Logon Type on the execution host (the host running the job)from **logon as a batch job** to **logon interactively** when jobs are run on the execution host.

## **About interactive logon**

In order for jobs to run, the Windows user account privilege **logon as a batch job** must be set on all Windows hosts that can run jobs for Windows submission user accounts. A job fails if the submitting Windows user account does not have this privilege on the execution host.

Enabling interactive logon is an alternative to setting the **logon as a batch job** privilege for all users running work on Windows hosts.

In environments where it is not desirable to assign a **logon as a batch job** privilege to all Windows user accounts, you can enable the interactive logon option and assign the **logon interactively** privilege to all Windows user accounts instead. LSF uses **logon interactively** instead of **logon as a batch job** when running jobs.

## **Scope**

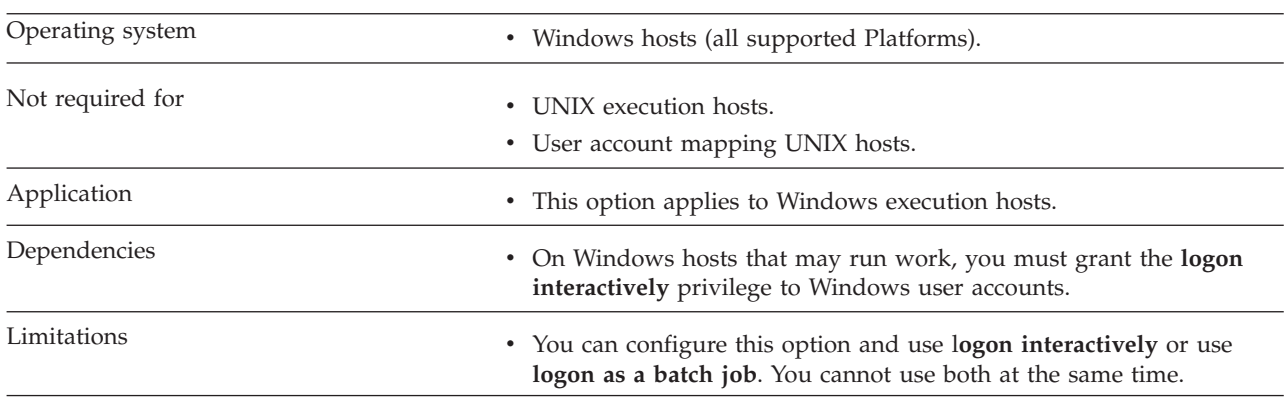

## **LSB\_LOGON\_INTERACTIVE**

#### **Syntax**

**LSB\_LOGON\_INTERACTIVE=Y**|**y**|**N**|**n**

#### **Description**

If LSB\_LOGON\_INTERACTIVE is set to Y or y in lsf.conf, LSF executes jobs on the Windows host with the **logon interactively** Windows Logon Type.

If LSB\_LOGON\_INTERACTIVE is set to N, n, or any other value in lsf.conf, LSF executes jobs on the Windows host with the **logon as a batch job** Windows Logon Type.

<span id="page-7-0"></span>If LSB\_LOGON\_INTERACTIVE is not set in lsf.conf, LSF executes jobs on the Windows host:

- v With the **logon as a batch job** Windows Logon Type when the operating system on the Windows execution host is earlier thanVista.
- v With the **logon interactively** Windows Logon Type when the operating system on the Windows execution host is Vista or later.

#### **Default**

LSB\_LOGON\_INTERACTIVE=N, LSF executes jobs on the Windows host with the **logon as a batch job** Windows Logon Type.

### **Enable interactive logon**

#### **Before you begin**

Prerequisites:

Set the **logon interactively** privilege for submission Windows user accounts on all hosts where a job submitted by these Windows users could run.

#### **Procedure**

1. Ast the LSF administrator, set LSB\_LOGON\_INTERACTIVE=Y in lsf.conf. This setting authorizes Windows user accounts that have the **logon interactively** privilege set in the local security policy on the host that runs the job.

#### **Important:**

The job will fail if the submission user account does not have the **logon interactively** privilege on the Windows execution host.

2. Run **badmin reconfig**.

## <span id="page-8-0"></span>**Chapter 2. Automatically create the LSF hosts file on Linux/UNIX**

The LSF hosts file located in \$LSF\_CONFDIR associates host names and IP addresses in LSF. This is useful for hosts with multiple IP addresses and different official host names configured at the system level. You can use the command **hostsfilesetup** to automatically create the LSF hosts file for all hosts in your cluster, and to update the LSF hosts file.

#### **About this task**

#### **Procedure**

- 1. Install LSF and set up the 1sf.cluster.*cluster name* file with the official name of hosts.
- 2. As root or the LSF primary administrator, log on to one of the master candidate hosts and use hostsfilesetup to automatically create the \$LSF\_CONFDIR/hosts file.

\$ hostsfilesetup

**Note:** The LSF primary administrator or root must be able to access all UNIX/Linux hosts in the cluster with password-less rsh or ssh from the host on which this command is run. If password-less rsh is not configured, access to remote hosts fails. If password-less ssh is not configured, the user account running this command is prompted for a password.

### **hostsfilesetup**

Creates or updates the LSF hosts file

#### **Synopsis**

**hostsfilesetup** [**-m** *host\_name*[**,***host\_name***,**...] |**-m all**] [**-v ipv4** | **-v ipv6**][**-r rsh** | **-r ssh**]

**hostsfilesetup -h** | **-V**

#### **Description**

You must be root or the primary LSF administrator to run this command have access to all UNIX/Linux hosts in the cluster with password-less rsh or ssh from the host on which this command is run. If password-less rsh is not configured, access to remote hosts fails. If password-less ssh is not configured, the user account running this command is prompted for a password.

This command is only available on Linux/UNIX from LSF server hosts that have access to the 1sf.cluster.*cluster name* file, and from LSF master candidate hosts.

By default, when no options are used, creates the LSF hosts file (\$LSF\_CONFDIR/hosts) and maps host names to IP addresses and host aliases, for all hosts in the cluster defined in the 1sf.cluster.*cluster namefile*. By default, uses the shell defined by the parameter LSF\_RSH in the lsf.conf file to log in to each host to discover IP address and alias information. If LSF\_RSH is not defined and a

shell is not specified, rsh is used. IP addresses are written in dotted quad notation(IPv4) in the \$LSF\_CONFDIR/hosts file.

The \$LSF CONFDIR/hosts file has the following format: *ip\_address official\_host\_name* [*alias* [*alias* ...]]

For example, host1.example.com has two network interfaces and would be listed in the hosts file as:

190.123.55.77 host1.example.com alias-AA 190.123.55.88 host1.example.com alias-BB

**Note:** In certain cases, **hostsfilesetup** may not be able to retrieve all aliases for a host. If any host aliases are missing, you manually add them to the hosts file.

When a new file is created, the file is owned by the primary LSF administrator. If the hosts file exists, original file ownership permissions are maintained.

#### **Options**

```
-m host_name[,host_name,...] |-m all
```
Updates the \$LSF CONFDIR/hosts file and adds entries to map IP addresses to host names and aliases for the specified hosts. The host names that you specify must be the same names as listed in the *lsf.cluster.cluster\_name* file.

If the keyword all is used, updates entries for all hosts in the lsf.cluster.*cluster\_name* file.

**-v ipv4 | -v ipv6**

Specifies whether entries in the hosts file are written in a dotted quad notation (IPv4) or IP Next Generation (IPv6) format.

If you specify ipv6, ensure LSF\_ENABLE\_SUPPORT\_IPV6=y in lsf.conf.

```
-r rsh | -r ssh
```
Indicates whether to use rsh or ssh to log on to the specified hosts to discover host IP and alias information.

**-h**

Prints the command usage to stderr and exits.

**-V**

Prints the product release version to stderr and exits.

#### **Examples**

Create the \$LSF\_CONFDIR/hosts file, include all hosts in the cluster, and use IPv4 format to write to the file and rsh to log in to each host to discover IP address and aliases:

\$ hostsfilesetup -r rsh

Update the \$LSF\_CONFDIR/hosts file: hosts host1.example.com,host2example.com, IPv4 format to write to the file, rsh to log in to each host to discover IP address and aliases:

\$ hostsfilesetup -m host1.example.com,host2.example.com -r rsh

Update the entire \$LSF\_CONFDIR/hosts file, include all hosts in the cluster, and use IPv4 format and ssh:

\$ hostsfilesetup -m all -r ssh

Overwrite the existing \$LSF\_CONFDIR/hosts file, include all hosts in the cluster, and use IPv6 format and ssh:

\$ hostsfilesetup -v ipv6 -r ssh

## <span id="page-12-0"></span>**Notices**

This information was developed for products and services offered in the U.S.A.

IBM® may not offer the products, services, or features discussed in this document in other countries. Consult your local IBM representative for information on the products and services currently available in your area. Any reference to an IBM product, program, or service is not intended to state or imply that only that IBM product, program, or service may be used. Any functionally equivalent product, program, or service that does not infringe any IBM intellectual property right may be used instead. However, it is the user's responsibility to evaluate and verify the operation of any non-IBM product, program, or service.

IBM may have patents or pending patent applications covering subject matter described in this document. The furnishing of this document does not grant you any license to these patents. You can send license inquiries, in writing, to:

IBM Director of Licensing IBM Corporation North Castle Drive Armonk, NY 10504-1785 U.S.A.

For license inquiries regarding double-byte character set (DBCS) information, contact the IBM Intellectual Property Department in your country or send inquiries, in writing, to:

Intellectual Property Licensing Legal and Intellectual Property Law IBM Japan Ltd. 19-21, Nihonbashi-Hakozakicho, Chuo-ku Tokyo 103-8510, Japan

The following paragraph does not apply to the United Kingdom or any other country where such provisions are inconsistent with local law:

INTERNATIONAL BUSINESS MACHINES CORPORATION PROVIDES THIS PUBLICATION "AS IS" WITHOUT WARRANTY OF ANY KIND, EITHER EXPRESS OR IMPLIED, INCLUDING, BUT NOT LIMITED TO, THE IMPLIED WARRANTIES OF NON-INFRINGEMENT, MERCHANTABILITY OR FITNESS FOR A PARTICULAR PURPOSE. Some states do not allow disclaimer of express or implied warranties in certain transactions, therefore, this statement may not apply to you.

This information could include technical inaccuracies or typographical errors. Changes are periodically made to the information herein; these changes will be incorporated in new editions of the publication. IBM may make improvements and/or changes in the product(s) and/or the program(s) described in this publication at any time without notice.

Any references in this information to non-IBM Web sites are provided for convenience only and do not in any manner serve as an endorsement of those Web sites. The materials at those Web sites are not part of the materials for this IBM product and use of those Web sites is at your own risk.

IBM may use or distribute any of the information you supply in any way it believes appropriate without incurring any obligation to you.

Licensees of this program who wish to have information about it for the purpose of enabling: (i) the exchange of information between independently created programs and other programs (including this one) and (ii) the mutual use of the information which has been exchanged, should contact:

IBM Corporation Intellectual Property Law Mail Station P300 2455 South Road, Poughkeepsie, NY 12601-5400 USA

Such information may be available, subject to appropriate terms and conditions, including in some cases, payment of a fee.

The licensed program described in this document and all licensed material available for it are provided by IBM under terms of the IBM Customer Agreement, IBM International Program License Agreement or any equivalent agreement between us.

Any performance data contained herein was determined in a controlled environment. Therefore, the results obtained in other operating environments may vary significantly. Some measurements may have been made on development-level systems and there is no guarantee that these measurements will be the same on generally available systems. Furthermore, some measurement may have been estimated through extrapolation. Actual results may vary. Users of this document should verify the applicable data for their specific environment.

Information concerning non-IBM products was obtained from the suppliers of those products, their published announcements or other publicly available sources. IBM has not tested those products and cannot confirm the accuracy of performance, compatibility or any other claims related to non-IBM products. Questions on the capabilities of non-IBM products should be addressed to the suppliers of those products.

All statements regarding IBM's future direction or intent are subject to change or withdrawal without notice, and represent goals and objectives only.

This information contains examples of data and reports used in daily business operations. To illustrate them as completely as possible, the examples include the names of individuals, companies, brands, and products. All of these names are fictitious and any similarity to the names and addresses used by an actual business enterprise is entirely coincidental.

#### COPYRIGHT LICENSE:

This information contains sample application programs in source language, which illustrates programming techniques on various operating platforms. You may copy, modify, and distribute these sample programs in any form without payment to IBM, for the purposes of developing, using, marketing or distributing application

<span id="page-14-0"></span>programs conforming to the application programming interface for the operating platform for which the sample programs are written. These examples have not been thoroughly tested under all conditions. IBM, therefore, cannot guarantee or imply reliability, serviceability, or function of these programs. The sample programs are provided "AS IS", without warranty of any kind. IBM shall not be liable for any damages arising out of your use of the sample programs.

Each copy or any portion of these sample programs or any derivative work, must include a copyright notice as follows:

© (your company name) (year). Portions of this code are derived from IBM Corp. Sample Programs. © Copyright IBM Corp. \_enter the year or years\_.

If you are viewing this information softcopy, the photographs and color illustrations may not appear.

## **Trademarks**

IBM, the IBM logo, and ibm.com® are trademarks of International Business Machines Corp., registered in many jurisdictions worldwide. Other product and service names might be trademarks of IBM or other companies. A current list of IBM trademarks is available on the Web at "Copyright and trademark information" at [http://www.ibm.com/legal/copytrade.shtml.](http://www.ibm.com/legal/copytrade.shtml)

Java™ and all Java-based trademarks and logos are trademarks or registered trademarks of Oracle and/or its affiliates.

Linux is a trademark of Linus Torvalds in the United States, other countries, or both.

LSF®, Platform, and Platform Computing are trademarks or registered trademarks of International Business Machines Corp., registered in many jurisdictions worldwide.

Microsoft, Windows, Windows NT, and the Windows logo are trademarks of Microsoft Corporation in the United States, other countries, or both.

UNIX is a registered trademark of The Open Group in the United States and other countries.

Other company, product, or service names may be trademarks or service marks of others.

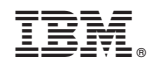

Printed in USA